# **Vendor Inactivation Process for Agency Customers**

my Market Place

#### **Last Update: October 2017**

#### **Vendor Inactivation Reasons**

MyFloridaMarketPlace (MFMP) will inactivate a vendor's account when:

- Vendors request to have their MFMP Vendor Informational Portal (VIP) account inactivated
- The Department of Management Services (DMS) or the Department of Financial Services (DFS) request suspension of the vendor (e.g., vendor has multiple accounts with different tax identification numbers)
- Vendors are removed via the annual MFMP vendor inactivation process, which is typically scheduled for November. Vendor accounts **will not** be inactivated if any of the following seven criteria are met:
	- o Business location has received an MFMP purchase order (PO) in the last two fiscal years
	- $\circ$  Business location has received a payment from the Florida Accounting Information Resource (FLAIR), or a purchasing card (P Card) payment in the last two fiscal years
	- o Business location has made an edit to their MFMP VIP account in the last two fiscal years
	- $\circ$  Business location has logged into MFMP Sourcing in the last two fiscal years
	- o Business location is associated to a State Term Contract or an Alternate Contract Source
	- o Business location is a Florida Emergency Supplier Network supplier
	- o Business location has an Office of Supplier Diversity Florida Certified Business Enterprise certificate that has not expired in the last three fiscal years

### **Non-Annual Vendor Inactivation Timing**

Vendors without open transactions are inactivated the week the inactivation was requested. Vendors with outstanding transactions are inactivated the last business day of the month following the request. The vendor's name will be amended to include "IA: MM/YY" (ex. John's Office Supply IA: 11/17). The date denotes when the vendor will be removed from MFMP Buyer; however, their account information will remain visible in MFMP VIP after the inactivation date.

### **Outstanding Customer Transactions**

Once a vendor's account is inactivated, any outstanding transactions (e.g., requisitions (PR), POs and invoice reconciliations (IR)) cannot be completed through MFMP. A warning message will display on the transaction indicating that the "Vendor has been deleted."

### **Identifying Outstanding Transactions**

Every week, MFMP sends a communication to the agencies' Purchasing and Finance & Accounting Liaisons with an Excel workbook containing four spreadsheets:

- **Flagged for Inactivation**: A list of all vendors targeted (flagged) for inactivation. This list displays inactivation dates and reasons
- **Contracts Vendor Inactivations**: A list of all MFMP contracts issued to the flagged vendors
- **PRs for Vendor Inactivations**: A list of all PRs issued to the flagged vendors
- **Prior Inactivations**: A list of vendors inactivated in the previous 18 months

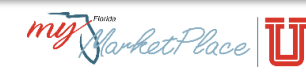

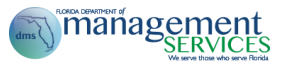

## **Actions for Outstanding Transactions**

It is important to know the status of a transaction when MFMP inactivates a vendor. Different actions are required based on the status of the transaction. The MFMP team recommends that agency customers place a comment on any impacted PO or IR, detailing the actions taken due to a vendor's inactivation. If assistance is needed, customers should contact the MFMP Customer Service Desk (CSD) at **[BuyerHelp@MyFloridaMarketPlace.com](mailto:BuyerHelp@MyFloridaMarketPlace.com)** or 866-352-3776.

**Tip:** If a vendor location is deleted and the account has another active location(s), customers can process any existing invoice(s) by updating the location on previously generated IR(s).

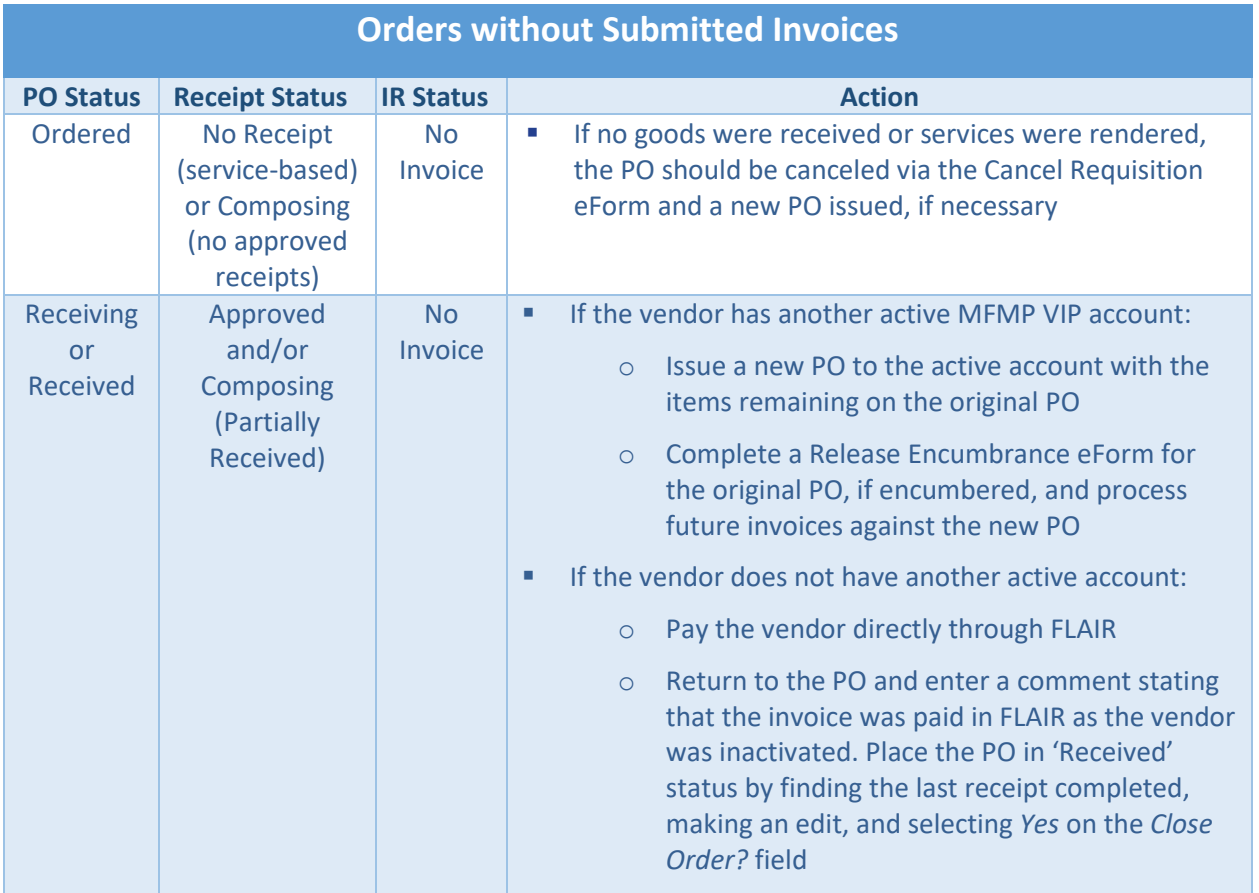

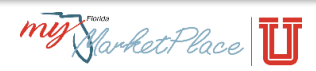

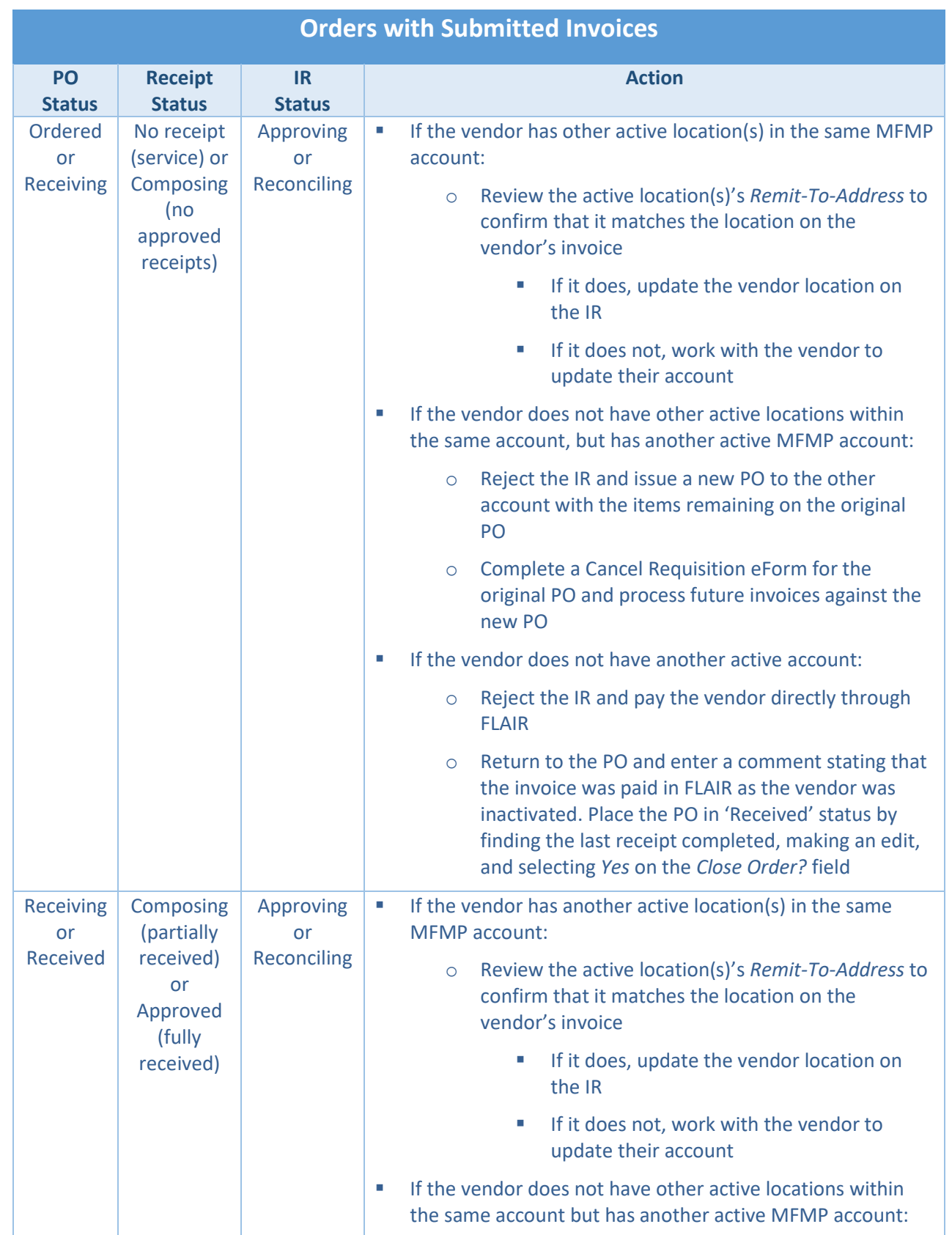

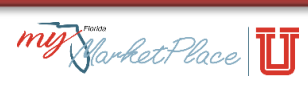

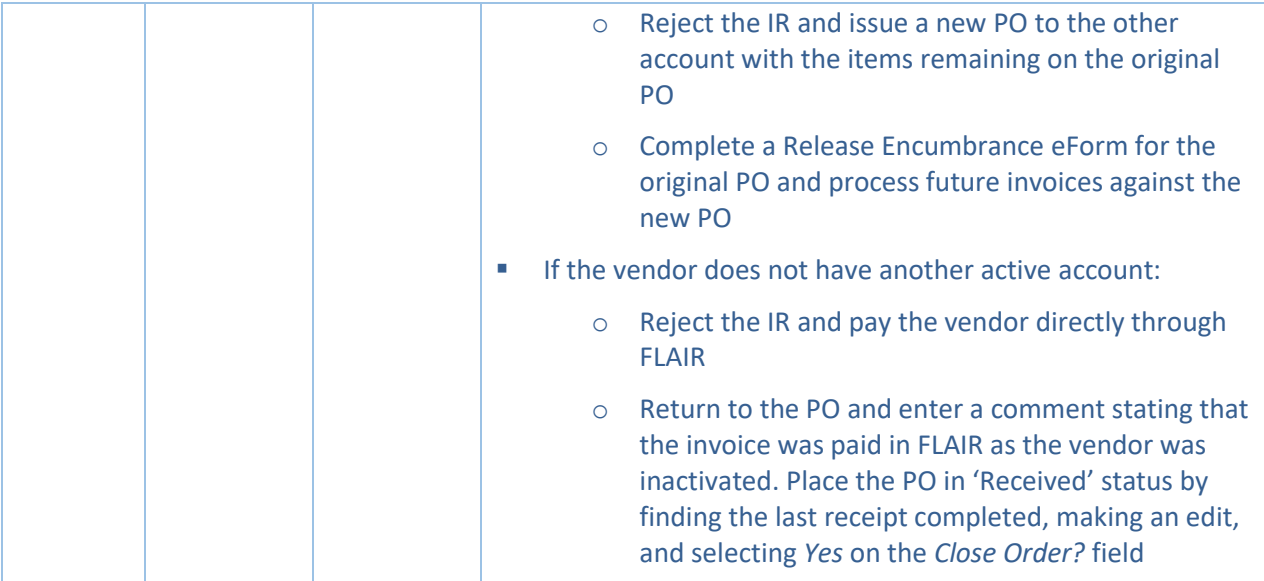

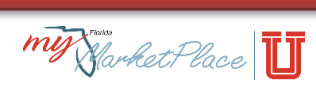

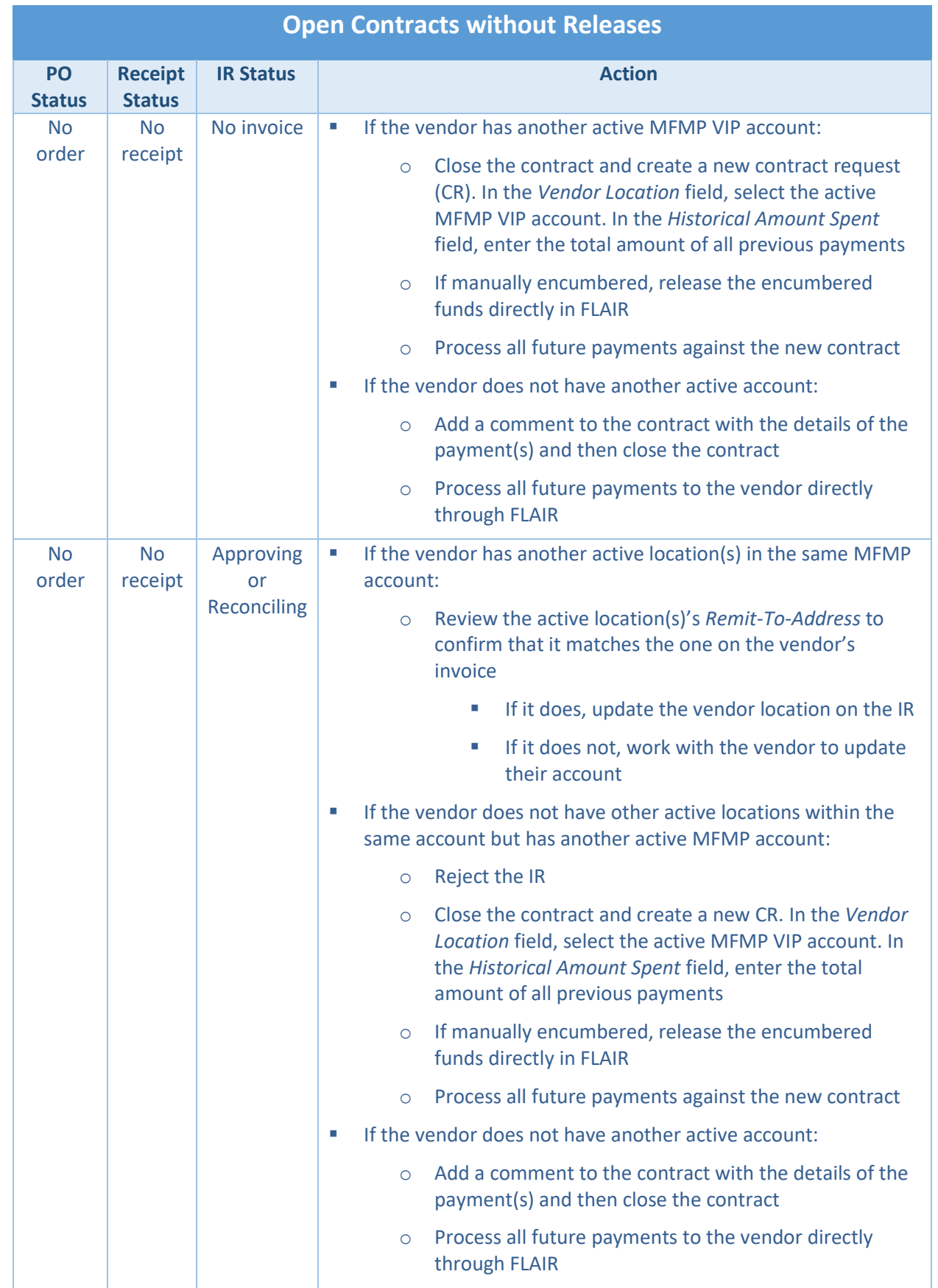

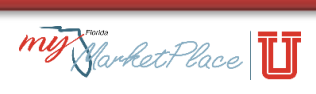